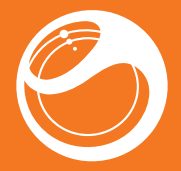

# Sony Ericsson Spiro™ Používateľská príručka

**This is the Internet version of the User guide. © Print only for private use.**

## Dôležité informácie

Pred použitím mobilného telefónu si prečítajte leták *Dôležité informácie*.

## Vyskúšajte viac. Zistite ako.

Využite všetky možnosti. Podeľte sa o svoj život v obrázkoch. Alebo prejdite do režimu online a získajte najnovšie aktualizácie. Váš nový telefón je kľúčom do väčšieho sveta. To všetko máte na dosah ruky.

Začnite s touto používateľskou príručkou. Potom sa pripojte online, aby ste získali kompletný obraz. Hudba, hry, aplikácie, aktualizácie, preberanie, podpora a ďalšie. Všetko na jednom mieste:

*www.sonyericsson.com/spiro*

## Na úvod

### Karta SIM

Karta SIM (Subscriber Identity Module – identifikačný modul predplatiteľa), ktorú ste dostali od mobilného operátora, obsahuje informácie o vašom predplatnom. Pred vložením karty SIM do telefónu alebo jej vybratím z telefónu vždy vypnite telefón, odpojte nabíjačku a vyberte batériu (ak je vložená).

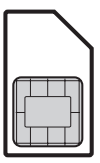

## PIN

Na aktivovanie telefónnych služieb a funkcií budete potrebovať kód PIN (Personal Identification Number – osobné identifikačné číslo). Kód PIN vám poskytne mobilný operátor. Každá zadaná číslica kódu PIN sa zobrazí ako hviezdička (\*). To neplatí, ak kód PIN začína rovnakými číslicami ako tiesňové číslo, napríklad číslo 112 alebo 911. Tiesňové číslo je pri zadávaní viditeľné a dá sa naň volať bez zadania kódu PIN, ak je prístupná sieť.

Ak kód PIN zadáte trikrát za sebou nesprávne, karta SIM sa zablokuje. Pozrite časť *Zámok karty SIM* na strane 33.

#### Vloženie karty SIM

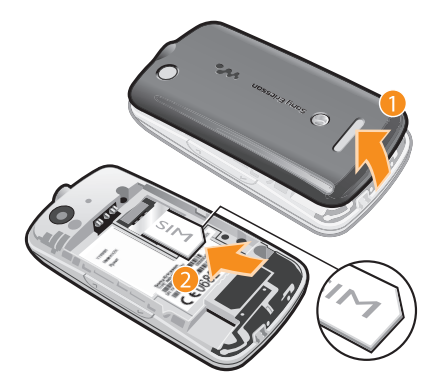

- 1 Odstráňte kryt batérie.
- 2 Zasuňte kartu SIM do držiaka tak, aby kontakty zlatej farby smerovali nadol.

#### Vloženie batérie

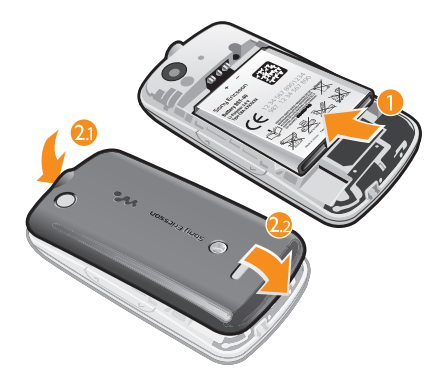

- 1 Vložte batériu do telefónu štítkom nahor. Priložte konektory batérie ku konektorom v telefóne.
- 2 Zasuňte kryt batérie na miesto a zamknite ho.

### Zapnutie telefónu

#### Zapnutie telefónu

- 1 Stlačte a podržte tlačidlo .
- 2 Otvorte výsuvnú časť a zadajte kód PIN, ak je to potrebné.
- 3 Vyberte položku OK.
- 4 Vyberte jazyk.

5 **This is the Internet version of the User guide. © Print only for private use.**

- 5 Ak chcete použiť sprievodcu nastavením, vyberte položku Áno.
- Ak pri zadávaní kódu PIN urobíte chybu, môžete pomocou tlačidla vymazať chybne zadané číslice z obrazovky.

### Pohotovostný režim

Po zapnutí telefónu a zadaní kódu PIN sa zobrazí názov mobilného operátora. Toto zobrazenie sa nazýva pohotovostný režim. Telefón je pripravený na použitie.

#### Vypnutie telefónu

- Stlačte a podržte tlačidlo (
- Pred vypnutím telefónu sa musíte vrátiť do pohotovostného režimu.

## Pamäťová karta

Pamäťovú kartu je možné zakúpiť samostatne.

Tento telefón podporuje pamäťovú kartu microSD™, pomocou ktorej je možné rozšíriť miesto na ukladanie údajov v telefóne. Tento typ karty je možné taktiež použiť ako prenosnú pamäťovú kartu pre iné kompatibilné zariadenia.

Obsah môžete presúvať medzi pamäťovou kartou a pamäťou telefónu.

#### Vloženie pamäťovej karty

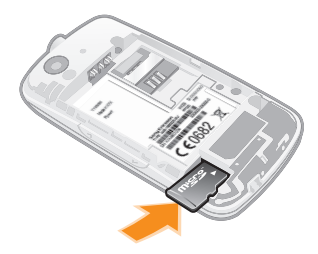

• Vyberte kryt batérie a vložte pamäťovú kartu kontaktmi zlatej farby smerom nadol.

Vybratie pamäťovej karty

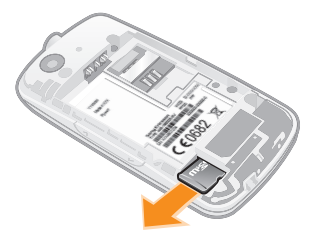

• Zložte kryt batérie a posunutím vyberte pamäťovú kartu.

## Prehľad telefónu

- Reproduktor slúchadla
- Obrazovka
- Konektor na pripojenie nabíjačky a kábla USB
- Softvérové tlačidlá
- Tlačidlo na uskutočnenie hovoru
- Tlačidlo skratky
- Navigačné tlačidlo, ovládanie prehrávača Walkman™, TrackID™\*
- Tlačidlo na ukončenie hovoru, vypínač telefónu
- Tlačidlo C (vymazanie)
- Tlačidlo tichého režimu

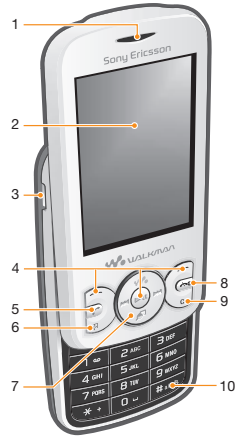

- Konektor súpravy handsfree
- Objektív fotoaparátu
- Tlačidlo na nastavenie hlasitosti
- Hlasný reproduktor

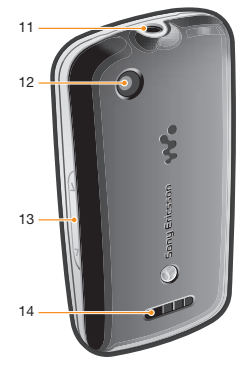

\*V telefóne nemusí byť k dispozícii tlačidlo TrackID™.

9 **This is the Internet version of the User guide. © Print only for private use.**

## Ikony na obrazovke

Na obrazovke sa môžu zobraziť nasledujúce ikony.

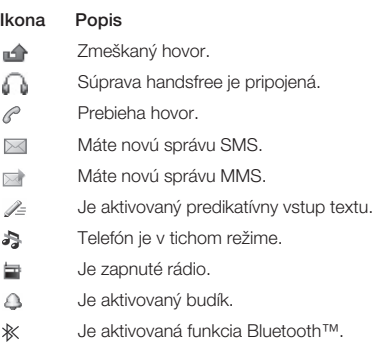

#### Nabíjanie batérie

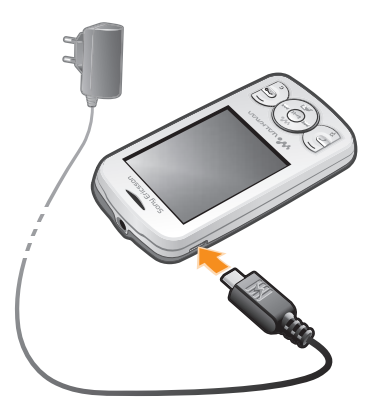

- Pripojte nabíjačku k telefónu tak, aby ikona napájania na nabíjačke smerovala nahor. Úplné nabitie batérie trvá približne 2,5 hodiny. Telefón môžete používať aj počas nabíjania.
- Batéria nového telefónu je čiastočne nabitá. Môže trvať niekoľko minút, kým sa na obrazovke zobrazí ikona batérie.
- Batéria sa po úplnom nabití začne pomaly vybíjať a potom, po určitom čase, znovu nabíjať. Slúži to na predĺženie životnosti batérie a výsledkom môže byť zobrazenie stavu nabitia batérie pod 100 percent.

## Prehľad ponúk

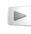

PlayNow™

#### **a**) Fotoaparát

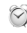

**Budíky** 

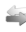

#### $Hovov<sup>**</sup>$

Všetky hovory, Prijaté hovory, Volané čísla, Zmeškané hovory

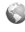

#### Internet

#### $\bowtie$  Správy

Napísať novú, Prijaté správy/Konverzácie, Správy, Volať hlas. schr.

### Kontakty

#### **B1** Organizátor

Správca súborov\*\*, Aplikácie, Baterka, Kalendár, Úlohy, Poznámky, Časovač, Stopky, Kalkulačka

#### $|y|$  Zábava

Služby online\*, PlayNow™, Rádio, Hry, TrackID™, Nahrať zvuk

#### iл: Médiá

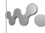

#### WALKMAN

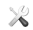

#### Nastavenie\*\*

Všeobecné, Zvuky a signály, Displei, Hovory, **Pripojenia** 

\* Niektoré ponuky závisia od mobilného operátora, použitej siete alebo predplatného.

\*\* Medzi kartami a vedľajšími ponukami môžete prechádzať pomocou navigačného tlačidla.

12 **This is the Internet version of the User guide. © Print only for private use.**

## **Navigácia**

Hlavné ponuky sa zobrazujú ako ikony. Niektoré vedľajšie ponuky obsahujú karty.

#### Prístup k hlavnej ponuke

- Keď sa na obrazovke zobrazí položka Ponuka, stlačte prostredné tlačidlo.
- Keď sa na obrazovke nezobrazí položka Ponuka, stlačte tlačidlo na ukončenie hovoru a potom stlačte prostredné tlačidlo.

#### Navigácia v ponukách telefónu

- 1 Stlačením prostredného tlačidla vyberte Ponuka.
- 2 Na prehľadávanie ponúk stlačte navigačné tlačidlo hore, dole, vľavo alebo vpravo.

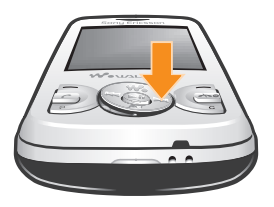

#### Výber položky

• PPrejdite na položku a stlačte prostredné softvérové tlačidlo.

#### Prechádzanie medzi kartami

• Stlačte navigačné tlačidlo doľava alebo doprava.

#### Návrat o jeden krok späť v ponuke

• Vyberte položku Naspäť.

#### Ukončenie funkcie

• Stlačte tlačidlo  $\widehat{(\infty)}$ .

#### Návrat do pohotovostného režimu

• Stlačte tlačidlo (~0).

#### Odstránenie položky

• Preidite na položku a stlačte tlačidlo  $\bigcap$ .

### **Skratky**

Pomocou klávesových skratiek pre navigačné tlačidlo z pohotovostného režimu alebo pomocou ponuky skratiek môžete získať rýchly prístup k určitým funkciám.

#### Použitie klávesových skratiek pre navigačné tlačidlo

• Pre priamy prechod na funkciu stlačte navigačné tlačidlo nahor, nadol, doľava alebo doprava.

#### Úprava skratky pre navigačné tlačidlo

- Vyberte položku Ponuka > Nastavenie > Všeobecné > Skratky.
- Skratku prehrávača WALKMAN nemožno zmeniť.

#### Otvorenie ponuky skratiek

• Stlačte tlačidlo  $\widehat{F}$ 

#### Pridanie skratky

- 1 Stlačte tlačidlo (F).
- 2 Prejdite na možnosť Nová skratka a vyberte položku Pridať.

#### Odstránenie alebo presunutie skratky

- 1 Stlačte tlačidlo  $\overline{P}$ .
- 2 Preidite na skratku a vyberte položku Možn..
- 3 Vyberte požadovanú možnosť.

#### Zapnutie alebo vypnutie zvuku

• Stlačte a podržte tlačidlo  $(\overline{\mu_{mR}})$ .

## Zadávanie textu

Na zadávanie textu môžete použiť bežný textový vstup multitap alebo textový vstup Zi™. Metóda textového vstupu Zi využíva zabudovaný slovník.

Pri použití textového vstupu Zi stačí stlačiť každé tlačidlo iba raz. Aj keď sa zobrazuje nesprávne slovo, pokračujte v písaní.

#### Zadávanie textu pomocou textového vstupu Zi

- 1 Ak chcete napríklad napísať slovo "Jane", stlačte  $\overline{S}$ ,  $\overline{P}$  $\left(\overline{b}\right)$ ,  $\left(\overline{b}\right)$ ,  $\left(\overline{c}\right)$
- 2 Máte niekoľko možností:
	- Ak sa zobrazí slovo, ktoré chcete zadať, stlačením tlačidla slovo prijmete a pridáte zaň medzeru. Ak chcete slovo prijať bez pridania medzery, stlačte navigačné tlačidlo vpravo.
	- Ak sa zobrazí slovo, ktoré ste nechceli zadať, opakovane stláčajte navigačné tlačidlo hore alebo dolu. Budú sa zobrazovať alternatívne slová. Ak chcete slovo prijať a pridať medzeru, stlačte tlačidlo (n.).
	- Ak chcete zadať bodky a čiarky, stlačte tlačidlo  $\Box$  a potom stláčajte navigačné tlačidlo, aby ste zadali želané interpunkčné znamienko.

#### Zadávanie textu pomocou bežného textového vstupu multitap

- Stláčajte príslušné tlačidlo  $\sqrt{2}$   $\sqrt{9}$ ), kým sa nezobrazí požadované písmeno.
- Stlačením tlačidla  $\widehat{p}$  pridáte medzeru.
- Stlačením tlačidla $\overline{\Box}$  zadajte interpunkčné znamienka.

#### Používanie skratiek a tlačidiel pri zadávaní textu

• Ak chcete zmeniť spôsob zadávania textu, stlačte a podržte tlačidlo  $(\overline{**})$ .

- Ak chcete zmeniť jazyk používaný na písanie, stlačte a podržte tlačidlo (#103).
- Ak chcete prepnúť medzi veľkými a malými písmenami alebo číslicami, stlačte tlačidlo (#00).
- Ak chcete vymazať znaky, stlačte tlačidlo  $\subset \cap$ .
- Ak chcete vymazať celé slovo, stlačte a podržte tlačidlo  $\subset$
- Ak chcete zadať čísla, stlačte a podržte tlačidlá  $(\overline{0-}) (\overline{9})$

#### Pridanie slova do slovníka

- 1 Pri zadávaní textu pomocou textového vstupu Zi vyberte položku Možn. > Napísať slovo.
- 2 Zadajte slovo pomocou bežného textového vstupu multitap a vyberte položku Uložiť.

## Volanie

Telefón musí byť zapnutý a musí byť v dosahu siete.

#### Uskutočnenie hovoru

- 1 Zadajte telefónne číslo (prípadne aj s medzinárodným smerovým číslom krajiny a smerovým číslom oblasti).
- 2 Stlačte tlačidlo  $\sim$
- Volať môžete na čísla z Kontakty a zo zoznamu hovorov. Pozrite časť *Kontakty* na strane 18 a časť *Zoznam hovorov* na strane 17.

#### Ukončenie hovoru

• Stlačte tlačidlo (~...).

#### Prijatje hovoru

 $\bullet$  Stlačte tlačidlo  $\circ$ .

#### Odmietnutie hovoru

• Stlačte tlačidlo  $\widehat{(\infty)}$ .

#### Zmena hlasitosti slúchadla počas hovoru

• Stlačte tlačidlo na nastavenie hlasitosti nahor alebo nadol.

#### Vypnutie signálu zvonenia bez prijatia hovoru

• Stlačte tlačidlo na nastavenie hlasitosti nahor alebo nadol.

#### Zapnutie hlasného reproduktora počas hovoru

• Vyberte položku ZapRep.

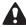

Keď je zapnutý hlasný reproduktor, neprikladaite telefón k uchu. Mohlo by dôjsť k poškodeniu vášho sluchu.

#### Uskutočnenie medzinárodného hovoru

- 1 Stlačte tlačidlo  $(F + a)$  a držte ho stlačené, kým sa nezobrazí znak +.
- 2 Zadajte smerové číslo krajiny, smerové číslo oblasti (bez úvodnej nuly) a telefónne číslo.
- 3 Stlačte tlačidlo (7).

### Zoznam hovorov

Zoznam hovorov zobrazuje informácie o posledných hovoroch.

#### Volanie čísla zo zoznamu hovorov

- 1 Stlačte tlačidlo (?).
- 2 Preidite na meno alebo číslo a stlačte tlačidlo  $\curvearrowright$ .

#### Vymazanie zoznamu hovorov

- 1 Stlačte tlačidlo (C).
- 2 Na karte Všetky hovory vyberte položku Možn. > Odstrániť všetky.
- 3 Potvrďte výberom položky Áno.

### Tiesňové volania

Tento telefón podporuje medzinárodné tiesňové čísla, napríklad 112 alebo 911. Tieto čísla je možné bežne používať na tiesňové volanie v akejkoľvek krajine, s vloženou kartou SIM alebo bez nej, ak je telefón v dosahu siete.

#### Uskutočnenie tiesňového volania

- Zadajte číslo 112 (medzinárodné tiesňové číslo) a stlačte tlačidlo  $\infty$ .
- V niektorých krajinách sú k dispozícii ďalšie miestne tiesňové čísla. Z tohto dôvodu môže mobilný operátor uložiť tieto miestne tiesňové čísla na kartu SIM.

## **Kontaktv**

V ponuke **Kontakty** môžete ukladať mená, telefónne čísla a informácie o osobách. Tieto informácie sa môžu ukladať do pamäte telefónu alebo na kartu SIM.

#### Pridanie telefónneho kontaktu

- 1 Vyberte položku Ponuka > Kontakty.
- 2 Prejdite na možnosť Nový kontakt a vyberte položku Pridať.
- 3 Zadajte meno a vyberte položku OK
- 4 Prejdite na možnosť Nové číslo: a vyberte položku Pridať.
- 5 Zadajte číslo a vyberte položku OK.
- 6 Vyberte typ čísla.
- 7 Prejdite karty a do jednotlivých polí zadajte informácie.
- 8 Vyberte položku Uložiť.

#### Úprava kontaktu do telefónu

- 1 Vyberte položku Kontakty.
- 2 Preidite na kontakt a vyberte položku Možn. > Upraviť kontakt.
- 3 Prechádzajte kartami, upravte informácie a vyberte položku Uložiť.

### Volanie kontaktov

#### Uskutočnenie hovoru pomocou inteligentného hľadania

- 1 Stláčaním tlačidiel  $\overline{(\mathbf{p} )} \overline{(\mathbf{q})}$  zadajte rad číslic (aspoň dvoch). Všetky položky, ktoré zodpovedajú radu zadaných číslic alebo písmen, sa zobrazia v zozname.
- 2 Prejdite na kontakt alebo telefónne číslo a stlačte tlačidlo na uskutočnenie hovoru.

#### Zapnutie alebo vypnutie inteligentného hľadania

- 1 Vyberte položku Ponuka > Nastavenie > Hovory > Inteligentné hľadanie.
- 2 Vyberte požadovanú možnosť.

## Správy

### Správy SMS

V telefóne musíte mať zadané platné číslo strediska služieb. Toto číslo dodáva poskytovateľ služieb a je už uložené na karte SIM. V opačnom prípade ho možno budete musieť zadať sami.

#### Napísanie a odoslanie správy SMS

- 1 Vyberte položku Ponuka > Správy > Napísať novú > Správa.
- 2 Napíšte správu a vyberte Pokrač.. Vyberte položku Vyhľadať kontakt alebo Zadať telefónne číslo.
- 3 Vyberte príjemcu a potom vyberte položku Odoslať.

#### Zobrazenie prijatej správy SMS

• Keď sa zobrazí otázka Od: Bola prijatá správa SMS. Prečítať?, vyberte položku Áno.

#### Zobrazenie správ z priečinka prijatých správ

- 1 Vyberte položku Ponuka > Správy > Prijaté správy.
- 2 Preidite na správu a vyberte položku Zobraz..

## Správy MMS

Správy MMS môžu obsahovať text, obrázky, zvuky a prílohy. Do mobilného telefónu sa odosielajú pomocou služby MMS (Multimedia Messaging Service). Pred použitím posielania správ MMS musíte mať v telefóne správne nastavenia pre Internet. Pozrite časť *Internet* na strane 30.

Musíte nastaviť profil správ MMS a adresu servera správ. Ak nie je nastavený profil správ MMS alebo server správ, môžete získať všetky nastavenia od mobilného operátora alebo na internetovej adrese *www.sonyericsson.com/support*.

#### Odoslanie správy MMS

- 1 Vyberte položku Ponuka > Správy > Napísať novú > Správa.
- 2 Zadajte text. Položky do správy pridáte stlačením navigačného tlačidla smerom dolu, potom sa posúvajte doľava alebo doprava a vyberte položku.
- 3 Ak chcete správu MMS pred jej odoslaním zobraziť, vyberte Možnos. > Ukážka.
- 4 Keď je správa dokončená, vyberte položku Pokrač..
- 5 Vyberte položku Vyhľadať kontakt a zvoľte príjemcu.
- 6 Vyberte položku Odoslať.
- Správy MMS môžete odosielať a prijímať, iba ak predplatné odosielajúceho aj prijímajúceho telefónu podporuje MMS.

### Konverzácie

Môžete sa rozhodnúť, či chcete zobraziť správy v priečinku Konverzácie alebo priečinku Prijaté správy. Konverzácia zobrazuje všetky správy medzi vami a niektorým z vašich kontaktov.

#### Odoslanie správy z konverzácií

1 Vyberte položku Ponuka > Správy.

- 2 Vyberte položku Konverzácie alebo Prijaté správy > kartu Konverzácie.
- 3 Vyberte konverzáciu.
- 4 Napíšte správu a wberte položku Odoslať.

#### Zobrazenie správ v priečinku Konverzácia

- Vyberte položku Ponuka > Správy > Prijaté správy > kartu Konverzácie a vyberte konverzáciu.
- Vyberte položku Ponuka > Správy > Konverzácie a vyberte konverzáciu.

## Prehrávač Walkman™

#### Prehrávanie hudby

- 1 Stlačte tlačidlo (wa a vyberte položku Možn. > Moja hudba.
- 2 Skladby môžete prehľadávať podľa interpreta, albumu alebo podľa zoznamu skladieb. Prejdite na požadovanú možnosť a stlačením Vybrať ju otvorte.
- 3 Prejdite na skladbu a vyberte možnosť Prehrať.

#### Zastavenie prehrávania hudby

• Počas prehrávania skladby stlačte (

### Prenos hudby

Hudbu je možné preniesť zpočítača do pamäte telefónu alebo na pamäťovú kartu. Telefón je možné pripojiť k počítaču dvoma spôsobmi:

- pomocou kábla USB,
- pomocou pripojenia využívajúceho technológiu bezdrôtovej komunikácie Bluetooth™.

V prieskumníkovi systému Microsoft® Windows® Explorer môžete pomocou myši presúvať súbory medzi telefónom alebo pamäťovou kartou a počítačom. Ďalšie informácie o prenose

súborov do telefónu nájdete na internetovej stránke *www.sonyericsson.com/support*.

Kábel USB je možné zakúpiť samostatne.

#### Pripojenie telefónu k počítaču pomocou kábla USB

- 1 Uistite sa, že je telefón zapnutý.
- 2 Pripojte kábel USB k telefónu a k počítaču.
- 3 V telefóne: Vyberte položku Veľkokap. prenos.
- 4 V počítači: Počkajte na nainštalovanie ovládačov (inštalácia prebehne automaticky). Pri prvom pripojení telefónu k počítaču budete možno musieť telefón identifikovať a pomenovať.

#### Prenos súborov v režime veľkokapacitného prenosu pomocou kábla USB

- Počas prenášania súborov neodpájajte kábel USB od telefónu ani počítača. Mohli by ste poškodiť pamäťovú kartu a pamäť telefónu. Súbory prenesené do telefónu nebudete môcť zobraziť, kým neodpojíte kábel USB od telefónu.
	- 1 Pripojte kábel USB k telefónu a k počítaču.
	- 2 V telefóne: Vyberte položku Veľkokap. prenos.
	- 3 V počítači: Počkajte, kým sa pamäť telefónu a pamäťová karta zobrazia v prehľadávači systému Microsoft®Windows® Explorer ako externé disky.
	- 4 V počítači: Na ploche počítača dvakrát kliknite na ikonu Tento počítač.
	- 5 V počítači: Ak chcete zobraziť priečinky v pamäti telefónu a na pamäťovej karte, dvakrát kliknite na ikonu predstavujúcu telefón.
	- 6 V počítači: Skopírujte a prilepte súbor alebo ho myšou presuňte do priečinka v počítači, v pamäti telefónu alebo na pamäťovej karte.
	- 7 Ak chcete bezpečne odpojiť kábel USB, v prehľadávači systému Windows kliknite pravým tlačidlom myši na ikonu Vymeniteľný disk a vyberte položku *Vysunúť*.

### Zoznamy skladieb

Hudobné súbory môžete usporiadať vytváraním zoznamov skladieb.

#### Vytvorenie zoznamu skladieb

- 1 Stlačte tlačidlo (w. a vyberte položku Možn. > Moja hudba > Zoznamy skl. > Nový zoznam skladieb.
- 2 Zadajte názov a vyberte položku OK.
- 3 Prejdite na skladbu a vyberte možnosť Označiť
- 4 Výberom položky Pridať pridáte skladbu do zoznamu skladieb. Opakovaním krokov 3 a 4 pridajte ďalšie skladby.

#### Pridanie skladieb do zoznamu skladieb

- 1 Stlačte tlačidlo (w. a vyberte položku Možn. > Moja hudba > Moje zozn. skl..
- 2 Otvorte zoznam skladieb a wberte položku Možn. > Pridať médiá.
- 3 Označte želané skladby a vyberte položku Pridať.
- Do zoznamu skladieb môžete tiež pridať všetky skladby v priečinku označením príslušného priečinka a výberom položky Možn. > Pridať.

#### Odstránenie skladieb zo zoznamu skladieb

- 1 Stlačte tlačidlo (w.) a vyberte položku Možn. > Moja hudba > Moje zozn. skl..
- 2 Otvorte zoznam skladieb a preidite na skladbu.
- 3 Stlačte tlačidlo <sub>c</sub> a vyberte položku Áno.

#### Ovládanie prehrávača Walkman™

- Stlačením tlačidla (w.) otvoríte prehrávač Walkman™.
- Stlačením tlačidla  $\overline{\bullet}$  spustíte alebo zastavíte prehrávanie aktuálneho hudobného súboru.
- Stlačením tlačidla (D) prejdete k nasledujúcemu hudobnému súboru.
- Stlačením tlačidla ( $\leftrightarrow$ ) preidete k predchádzajúcemu hudobnému súboru.
- Stlačením a podržaním tlačidla (ma) alebo (ma) môžete pretáčať dopredu alebo dozadu.
- Stláčaním navigačného tlačidla hore/dolu môžete zobraziť a prehľadávať súbory v aktuálnom zozname skladieb.
- Stlačením tlačidla na nastavenie hlasitosti nahor alebo nadol zmeníte úroveň hlasitosti.
- Výberom položky Naspäť počas prehrávania minimalizujete prehrávač Walkman™.

## Služba TrackID™

TrackID™ je služba rozpoznávania hudby. Pomocou nej môžete automaticky vyhľadať názov, interpreta a názov albumu pre skladbu, ktorú počujete z hlasného reproduktora alebo v rádiu.

Aby ste túto funkciu mohli použiť, musíte mať na svojom telefóne nainštalovaný softvér Java™ a nastavený Internet. Pozrite časť *Internet* na strane 30. Ďalšie informácie o poplatkoch získate od poskytovateľa služieb.

#### Vyhľadanie informácií o skladbe

- Keď počujete skladbu z hlasného reproduktora, vyberte položku Ponuka > Zábava > TrackID™ > Spustiť.
- Keď počujete skladbu z rádia v telefóne, v zobrazení rádia vyberte položku Možn. > TrackID™.

## PlayNow™

Výberom položky PlavNow™ vstúpite do služby PlavNow™, kde môžete preberať hudbu, hry, signály zvonenia, témy a tapety.

Ukážku obsahu si pred zakúpením a prevzatím do telefónu môžete pozrieť alebo vypočuť.

- 
- **T**áto služba nie je dostupná vo všetkých krajinách.

Rozšírené funkcie môžete získať otvorením webového obchodu služby PlayNow™ v počítači na adrese

*www.sonyericsson.com/playnow*. Ďalšie informácie nájdete na adrese *www.sonyericsson.com/support* v príručke funkcií aplikácie *PlayNow™*.

K aplikácii PlayNow™ existujú dva prístupy:

- v pohotovostnom režime vyberte položku Ponuka > PlayNow™.
- prejdite na stránku *www.sonyericsson.com/playnow*.

## Videoprehrávač

Videoklipy v telefóne môžete zobrazovať a spravovať.

#### Zobrazenie videoklipu

- 1 Vyberte položku Ponuka > Médiá > Video.
- 2 Prejdite na videoklip a vyberte položku Prehrať.

## Rádio

Rádio môžete na telefóne počúvať po pripojení telefónu ku súprave handsfree. Súprava handsfree funguje ako anténa.

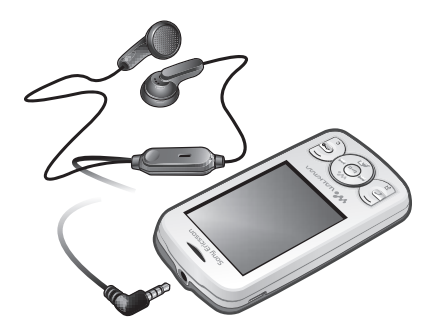

- Na niektorých trhoch je možné súpravu handsfree zakúpiť samostatne.
- Nepoužívajte v telefóne funkciu rádia na miestach, kde je to zakázané.

#### Zapnutie rádia

- 1 Pripojte k telefónu súpravu handsfree.
- 2 Vyberte položku Ponuka > Zábava > Rádio.

#### Automatické vyhľadávanie kanálov

• Keď hrá rádio, vyberte položku Hľadať.

#### Ručné vyhľadávanie kanálov

• Keď hrá rádio, stláčajte navigačné tlačidlo vľavo alebo vpravo.

## Práca s obrázkami

### Fotoaparát a videokamera

Fotografie a videoklipy získané telefónom môžete zobraziť, uložiť alebo odoslať. Fotografie a videoklipy sa automaticky ukladajú do pamäte telefónu.

Fotografie a videoklipy môžete uložiť na pamäťovú kartu výberom položky Fotoaparát > Možn. > Miesto uloženia > Pamäťová karta.

#### **Fotografovanie**

- 1 Vyberte položku Fotoaparát a stlačením navigačného tlačidla vľavo prepnite na **...**
- 2 Vyberte položku Fotogr.. Fotografia sa automaticky uloží vo formáte **JPFG**
- Rozmazaniu fotografie je možné predísť použitím statívu alebo samospúšte.

#### Zmena nastavení fotoaparátu

- 1 Vyberte položku Fotoaparát > Možn..
- 2 Vyberte položku a zmeňte nastavenia.

#### Odoslanie uloženej fotografie

- 1 Vyberte položku Ponuka > Organizátor > Správca súborov > Fotoalbum.
- 2 Preidite na fotografiu a vyberte položku Možn. > Odoslať.
- 3 Vyberte požadovanú možnosť.
- Pozrite časť *Odoslanie položky pomocou technológie Bluetooth™* na strane 30. Pozrite časť *Odoslanie správy MMS* na strane 20.

#### Nahrávanie videoklipu

- 1 Vyberte položku Fotoaparát a stlačením navigačného tlačidla vpravo prepnite na **...**.
- 2 Nahrávanie spustíte výberom položky Nahrať.
- 3 Nahrávanie zastavíte výberom položky Zastav.. Videoklip sa automaticky uloží.
- Nenahrávajte, keď je za snímaným predmetom v pozadí silný zdroj svetla.

#### Prezeranie videoklipov

- 1 Vyberte položku Ponuka > Organizátor > Správca súborov > Videá.
- 2 Prejdite na videoklip a vyberte položku Prehrať.

### Prenos fotografií a videoklipov

Fotografie a videoklipy je možné prenášať medzi počítačom a telefónom pomocou technológie bezdrôtovej komunikácie Bluetooth™ alebo pomocou kábla USB. Ďalšie informácie nájdete v časti *Technológia bezdrôtovej komunikácie Bluetooth™* na strane 28 a v časti *Prenos súborov v režime veľkokapacitného prenosu pomocou kábla USB* na strane 22.

## Technológia bezdrôtovej komunikácie Bluetooth™

Technologické zariadenia bezdrôtovej komunikácie Bluetooth™ umožňujú bezdrôtové prepojenie s inými zariadeniami Bluetooth™, ako je napríklad náhlavná súprava Bluetooth™. Pomocou tejto funkcie je možné pripojiť viac zariadení naraz alebo vymieňať položky.

Pri komunikácii pomocou technológie Bluetooth™ sa odporúča, aby boli zariadenia od seba vzdialené maximálne 10 metrov (33 stôp) a aby medzi nimi neboli žiadne pevné prekážky.

#### Zapnutie funkcie Bluetooth™

- Vyberte položku Ponuka > Nastavenie > Pripojenia > Bluetooth > Zapnúť.
- V niektorých krajinách nie je povolené používať technológiu bezdrôtovej komunikácie Bluetooth™.

#### Ukázanie alebo skrytie telefónu

- Vyberte položku Ponuka > Nastavenie > Pripojenia > Bluetooth > Viditeľnosť > Ukázať telefón alebo Skryť telefón.
- Ak vyberiete Skryť telefón, iné zariadenia nebudú schopné identifikovať telefón pomocou technológie bezdrôtovej komunikácie Bluetooth™.

#### Spárovanie telefónu so zariadením

- 1 Ak chcete vyhľadať dostupné zariadenia, vyberte položku Ponuka > Nastavenie > Pripojenia > Bluetooth > Moje zariadenia > Nové zariadenie.
- 2 Vyberte zariadenie zo zoznamu.
- 3 Ak je to potrebné, zadajte prístupový kód.
- Skontrolujte, či má zariadenie, ktoré chcete spárovať s telefónom, aktivovanú funkciu Bluetooth™ a či je viditeľnosť zariadenia Bluetooth™ nastavená na hodnotu Ukázať telefón.

#### Spárovanie telefónu so súpravou handsfree Bluetooth™

- 1 Vyberte položku Ponuka > Nastavenie.
- 2 Pomocou navigačného tlačidla vyhľadajte kartu Pripojenia a vyberte Bluetooth > Súprava handsfree > Moje handsfree > Nové handsfree.

#### Prijatie položky

- 1 Zapnite funkciu Bluetooth™ a nastavte položku Viditeľnosť na hodnotu Ukázať telefón.
- 2 Po prijatí položky postupujte podľa zobrazených pokynov.

#### Odoslanie položky pomocou technológie Bluetooth™

- 1 Vyberte napríklad položku Ponuka > Organizátor > Správca súborov > Fotoalbum.
- 2 Preidite na položku a vyberte možnosť Možn. > Odoslať > Použiť Bluetooth.

## Internet

Vo svojom telefóne budete potrebovať správne nastavenia pre Internet. Ak vo svojom telefóne nie sú možnosti nastavenia, môžete nájsť podrobnejšie informácie na stránke www.sonyericsson.com/support alebo si ich vyžiadať u poskytovateľa služieb.

Uistite sa, že vaše telefónne predplatné podporuje prenos údajov.

#### Výber profilu pripojenia na Internet

- 1 Vyberte položku Ponuka > Nastavenie > Pripojenia > Nastavenia Internetu > Profily pre Internet > Pripojiť pomocou:.
- 2 Vyberte účet.

#### Spustenie prehliadača

- 1 Vyberte položku Ponuka > Internet > Možn. > Navigácia.
- 2 Vyberte požadovanú možnosť.

#### Ukončenie prehliadača

• Počas prehľadávania stlačte tlačidlo  $\widehat{\cdots}$ 

## Ďalšie funkcie

### Správca súborov

So súbormi, ktoré sú uložené v pamäti telefónu alebo na pamäťovej karte, môžete manipulovať. Môžete vytvoriť podpriečinky, do ktorých môžete ukladať svoje súbory.

#### Zobrazenie informácií o súbore

- 1 Vyberte položku Ponuka > Organizátor > Správca súborov.
- 2 Vyberte súbor v priečinku a vyberte Možn. > Informácie.

#### Kopírovanie alebo presunutie súboru pomocou správcu súborov

- 1 Vyberte položku Ponuka > Organizátor > Správca súborov.
- 2 Vyhľadajte súbor v priečinku a vyberte položku Možn. > Správa súboru.
- 3 Vyberte položku Kopírovať alebo Presunúť.

#### Zobrazenie stavu pamäte

• Vyberte položku Ponuka > Organizátor > Správca súborov > Možn. > Stav pamäte.

### Hlasová schránka

Ak je súčasťou vášho predplatného odkazová služba (hlasová schránka), môžu vám volajúci zanechať hlasový odkaz, keď nemôžete prijať hovor.

Zadanie čísla hlasovej schránky

- 1 Vyberte položku Ponuka > Správy > Správy > Nastavenie > Číslo hlas. schránky.
- 2 Zadajte číslo hlasovej schránky, ktoré ste dostali od poskytovateľa služieb, a vyberte položku Uložiť.

#### Volanie hlasovej schránky

• Stlačte a podržte tlačidlo  $\Box$ .

### Budíky

Ako signál budíka môžete nastaviť zvuk alebo rádio. Budík zvoní, aj keď je telefón vypnutý.

#### Nastavenie budíka

- 1 Vyberte položku Ponuka > Budíky.
- 2 Prejdite na budík a vyberte položku Upraviť.
- 3 Prechádzajte medzi kartami a podľa potreby nastavte čas, signál budíka a iné informácie.
- 4 Vyberte položku **Uložiť**
- Keď ako signál budíka vyberiete rádio, nechajte pripojenú súpravu handsfree. Signál rádia bude znieť cez hlasný reproduktor.

#### Stíšenie budíka

- 1 Keď budík zvoní, stlačte ľubovoľné tlačidlo.
- 2. Ak chcete, aby sa budík neskôr znova spustil, wberte položku Odložiť.

### Signály zvonenia a tapety

Tapety sa používajú na zmenu vzhľadu obrazovky.

Nastavenie hlasitosti signálu zvonenia

- 1 Vyberte položku Ponuka > Nastavenie > Zvuky a signály > Hlasitosť zvonenia.
- 2 Stlačením navigačného tlačidla vľavo alebo vpravo zmeňte hlasitosť.
- 3 Vyberte položku Uložiť.

#### Nastavenie signálu zvonenia

- 1 Vyberte položku Ponuka > Nastavenie > Zvuky a signály > Signál zvonenia.
- 2 Vyhľadajte a vyberte signál zvonenia.

#### Nastavenie vibračnej signalizácie

- 1 Vyberte položku Ponuka > Nastavenie > Zvuky a signály > Vibračná signalizácia.
- 2 Vyberte požadovanú možnosť.

Použitie fotografie ako tapety

- 1 Vyberte položku Ponuka > Organizátor > Správca súborov > Fotoalbum.
- 2 Prejdite na obrázok a vyberte položku Možn. > Použiť ako > Tapeta

### Zámok klávesnice

Pomocou tohto zámku môžete zabrániť neúmyselnému vytočeniu čísla. Prichádzajúce hovory môžete prijímať bez odomknutia klávesnice.

Volanie na medzinárodné tiesňové číslo 112 je možné.

#### Aktivácia automatického zámku klávesnice

- 1 Vyberte položku Ponuka > Nastavenie > Všeobecné > Zabezpečenie > Aut. zámok kláv..
- 2 Vyberte požadovanú možnosť.

### Zámok karty SIM

Tento zámok chráni iba vaše predplatné. Telefón bude fungovať s inou kartu SIM. Keď je karta SIM zamknutá, musíte po zapnutí telefónu zadať kód PIN. Ak zadáte kód PIN nesprávne trikrát za sebou, karta SIM sa zablokuje. V tom prípade musíte zadať kód PUK (Personal Unblocking Key – osobný odblokovací kód). Kódy PIN a PUK vám poskytne mobilný operátor.

#### Odblokovanie karty SIM

1 Keď sa zobrazí správa Kód PIN je zablokovaný. Zadajte kód PUK od mobilného operátora. zadajte kód PUK a vyberte položku OK.

- 2 Zadajte nový kód PIN a vyberte možnosť OK
- 3 Znova zadajte nový kód PIN a vyberte možnosť OK.

#### Aktivácia zámku karty SIM

- 1 Vyberte položku Ponuka > Nastavenie > Všeobecné > Zabezpečenie > Ochrana karty SIM > Ochrana > Zapnuté.
- 2 Zadajte kód PIN a vyberte položku OK.

#### Úprava kódu PIN

- 1 Vyberte položku Ponuka > Nastavenie > Všeobecné > Zabezpečenie > Ochrana karty SIM > Zmeniť kód PIN.
- 2 Zadajte kód PIN a vyberte položku OK.
- 3 Zadajte nový kód PIN a vyberte možnosť OK.
- 4 Znova zadajte nový kód PIN a vyberte možnosť OK.

### Zámok telefónu

Zámok telefónu chráni telefón pred neoprávneným použitím v prípade krádeže a výmeny karty SIM. Kód zámku telefónu (predvolené nastavenie je 0000) môžete zmeniť na ľubovoľný štvor- až osemmiestny osobný číselný kód. Ak je zámok telefónu nastavený na možnosť Automaticky, nemusíte zadávať kód zámku telefónu, pokiaľ do telefónu nevložíte inú kartu SIM.

#### Nastavenie zámku telefónu

- 1 Vyberte položku Ponuka > Nastavenie > Všeobecné > Zabezpečenie > Ochrana telefónu > Ochrana.
- 2 Vyberte požadovanú možnosť.
- 3 Zadajte kód zámku telefónu a vyberte položku OK.

#### Zmena kódu zámku telefónu

- 1 Vyberte položku Ponuka > Nastavenie > Všeobecné > Zabezpečenie > Ochrana telefónu > Zmeniť kód.
- 2 Zadajte pôvodný kód a vyberte položku OK.
- 3 Zadajte nový kód a vyberte položku OK.
- 4 Znova zadajte nový kód a vyberte položku OK.

#### Vypnutie ochranného zámku telefónu

- 1 Vyberte položku Ponuka > Nastavenie > Všeobecné > Zabezpečenie > Ochrana telefónu > Ochrana > Vypnuté.
- 2 Zadajte kód zámku telefónu a vyberte možnosť OK.

## Riešenie problémov

Kvôli niektorým problémom budete musieť kontaktovať mobilného operátora, väčšinu z nich však môžete vyriešiť sami. Pred odovzdaním telefónu do servisu z neho vyberte kartu SIM. Ďalšiu podporu získate na webovej stránke www.sonyericsson.com/ support.

Reštartujte telefón každý deň. Uvoľní sa tým pamäť. Ak máte problémy s kapacitou pamäte alebo telefón pracuje pomaly, vykonajte obnovenie nastavení.

### Obnovenie nastavení

V prípade problémov s telefónom, napríklad pri blikaní či zablokovaní obrazovky alebo problémoch s navigáciou v ponukách, by ste mali obnoviť nastavenia telefónu.

#### Obnovenie nastavení telefónu

- Vyberte položku Ponuka > Nastavenie > Všeobecné > Obnovenie nastavení a zvoľte požadovanú možnosť.
- Pomocou možnosti Obnoviť nastavenie zrušíte všetky zmeny, ktoré ste na svojom telefóne urobili. Vymazať všetky odstráni všetky údaje používateľa, ako sú kontakty, správy, obrázky a zvuky.

## Právne informácie

#### Sony Ericsson W100i/W100a

Túto používateľskú príručku vydala spoločnosť Sony Ericsson Mobile Communications AB alebo jej miestna dcérska spoločnosť bez akejkoľvek záruky. Vylepšenia a zmeny tejto používateľskej príručky vyplývajúce z tlačových chýb, z nepresností v aktuálnych informáciách alebo zo zlepšenia programov alebo vybavenia môžu byť spracované iba spoločnosťou Sony Ericsson Mobile Communications AB, a to kedykoľvek a bez upozornenia. Také zmeny budú zahrnuté v nových vydaniach tejto používateľskej príručky.

Všetky práva vyhradené.

©Sony Ericsson Mobile Communications AB, 2010

Číslo publikácie: 1232-5506. 2

Váš mobilný telefón môže preberať, ukladať do pamäti a odosielať dodatočný obsah, ako napríklad signály zvonenia. Použitie takého obsahu môže byť obmedzené alebo zakázané právami tretích osôb, medzi ktoré patria okrem iného aj obmedzenia dané platnými zákonmi na ochranu duševného vlastníctva. Úplnú zodpovednosť za dodatočný obsah, ktorý prevezmete do mobilného telefónu alebo odošlete z telefónu, nesiete vy, nie spoločnosť Sony Ericsson. Pred použitím ľubovoľného dodatočného obsahu skontrolujte, či máte na zamýšľané použitie potrebnú licenciu alebo iné oprávnenie. Spoločnosť Sony Ericsson nezaručuje presnosť, spoľahlivosť ani kvalitu akéhokoľvek dodatočného obsahu alebo akéhokoľvek ďalšieho obsahu pochádzajúceho od iných spoločností. Spoločnosť Sony Ericsson nebude za žiadnych okolností niesť akúkoľvek zodpovednosť za vaše neoprávnené používanie dodatočného obsahu alebo ďalšieho obsahu od iných spoločností.

Bluetooth je ochranná známka alebo registrovaná ochranná známka spoločnosti Bluetooth SIG Inc. a akékoľvek použitie tejto známky spoločnosťou Sony Ericsson je licencované.

Logo Liquid Idenity a Liquid Enery, PlayNow a TrackID sú ochranné známky alebo registrované ochranné známky spoločnosti Sony Ericsson Mobile Communications AB.

Sony, Walkman, logo WALKMAN a "make.believe" sú ochranné známky alebo registrované ochranné známky spoločnosti Sony Corporation.

microSD je ochranná známka alebo registrovaná ochranná známka spoločnosti SanDisk Corporation.

Java a všetky odvodené ochranné známky a logá Java sú ochranné známky alebo registrované ochranné známky spoločnosti Sun Microsystems, Inc. v USA a v iných krajinách.

Služba TrackID™ je založená na technológii Gracenote™ Mobile MusicID™. Gracenote a Mobile MusicID sú ochranné známky alebo registrované ochranné známky spoločnosti Gracenote, Inc.

Zi je ochranná známka alebo registrovaná ochranná známka spoločnosti Zi Corporation of Canada, Inc.

Ericsson je ochranná známka alebo registrovaná ochranná známka spoločnosti Telefonaktiebolaget LM Ericsson.

Microsoft a Windows sú registrované ochranné známky alebo ochranné známky spoločnosti Microsoft Corporation v USA a v iných krajinách.

Tento výrobok je chránený určitými právami na duševné vlastníctvo spoločnosti Microsoft. Použitie alebo šírenie tejto technológie mimo tohto výrobku bez licencie od spoločnosti Microsoft je zakázané.

Názvy ostatných produktov a spoločností uvedených v tejto príručke môžu byť ochranné známky ich príslušných vlastníkov.

Akékoľvek práva, ktoré tu nie sú výslovne udelené, sú vyhradené.

Všetky obrázky sú iba informatívne a nemusia presne zodpovedať skutočnému telefónu.

www.sonyericsson.com

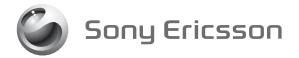

Sony Ericsson Mobile Communications AB SE-221 88 Lund, Sweden

1232-5506.2

**This is the Internet version of the User guide. © Print only for private use.**